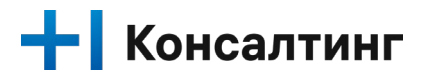

## **Руководство по подготовке инфраструктуры для установки T1 аналитический CRM**

## Оглавление

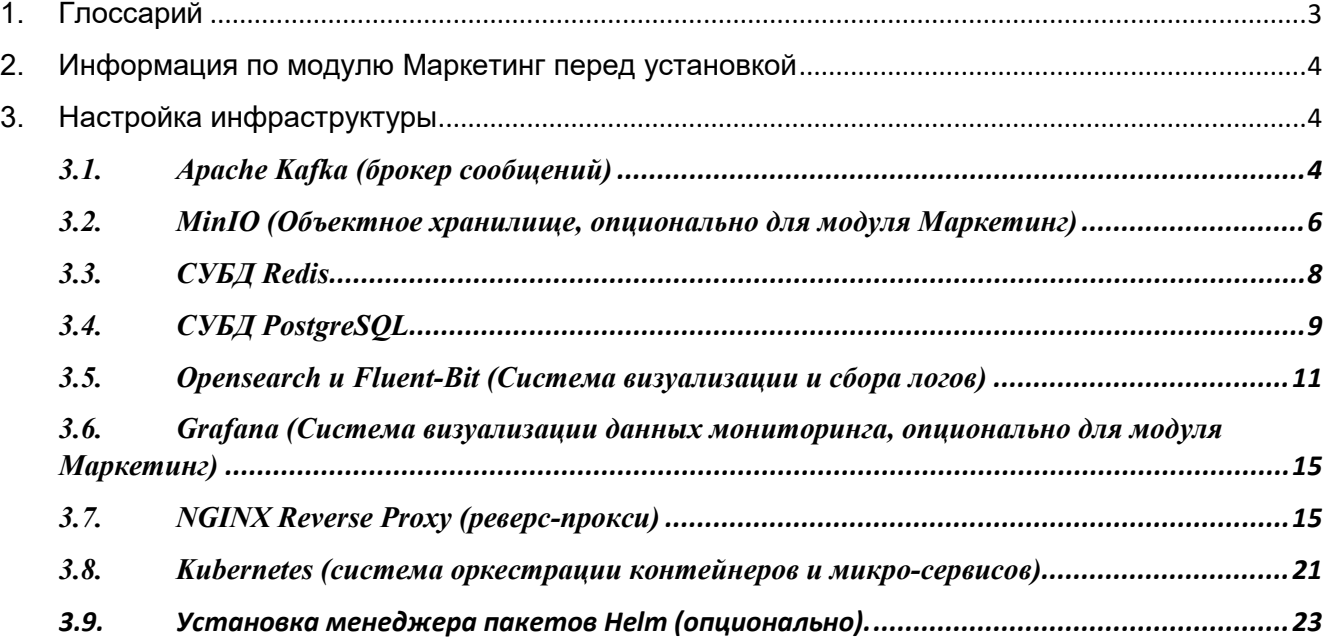

# <span id="page-2-0"></span>1. Глоссарий

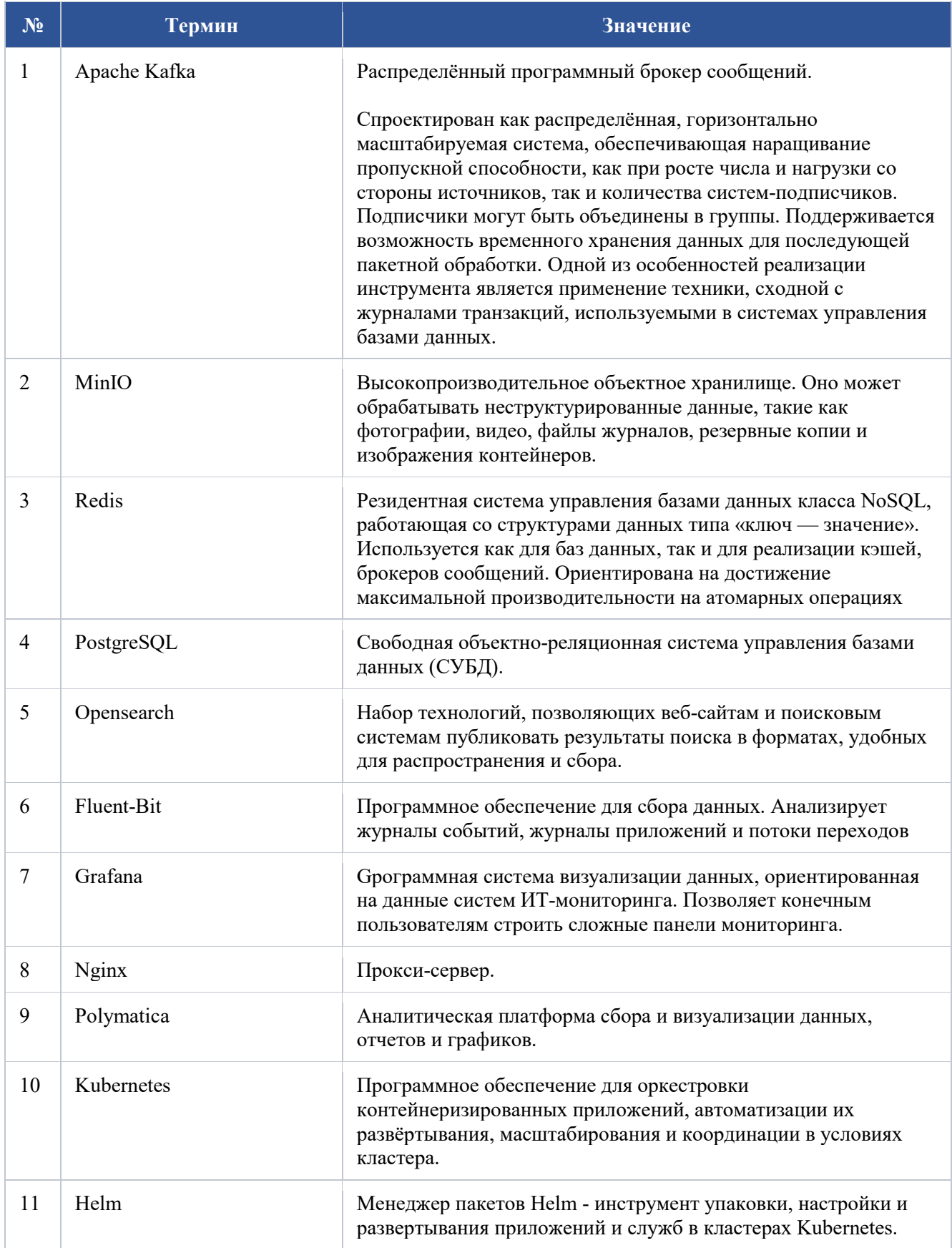

## <span id="page-3-0"></span>2. Информация по модулю Маркетинг перед установкой

Так как "Т1 Аналитический CRM" является модулем системы Т1CRM и представляет из себя приложение на основе микро-сервисной архитектуры. Для его установки необходима развернутая система T1CRM.

Установка производится в Kubernetes системы T1CRM и осуществляется с использованием пакетного менеджера Helm. Минимальные требования: предустановленное ядро системы T1CRM и зарезервированные ресурсы в размере 2 процессорных ядра и 4 гигабайта оперативной памяти.

Дополнительные ресурсы рассчитываются в зависимости от количества пользователей системы и предполагаемых процессов.

Для аутентификации используется Opensource решение на базе Keycloak, входящее в состав T1CRM. Для авторизации используется ролевая модель, реализованная в ядре T1CRM.

Для осуществления рассылок необходимо предоставить учетные данные для подключения к почтовому серверу, Sms-шлюзу, whatsapp-аккаунту. Для дополнительных интеграций можно использовать входящий в состав T1CRM инструмент как Kafka, либо же использовать кастомные решения на основе T1CRM.

Для установки модуля маркетинга каждому клиенту предоставляются индивидуальные скрипты установки модуля поверх описанной инфраструктуры в разделе 3.

## <span id="page-3-2"></span><span id="page-3-1"></span>3. Настройка инфраструктуры

## *3.1. Apache Kafka (брокер сообщений)*

### **Предварительные требования:**

Чтобы выполнить описанные ниже шаги, вам потребуется следующее:

- Сервер с операционной системой Oracle Linux 8.7, имеющий не менее 4 ГБ ОЗУ.
- Java 8+, установленный на вашем сервере:

```
dnf update -y 
dnf install java-11-openjdk-devel -y
```
#### **Порядок действий:**

#### 1. **Создание пользователя для Kafka**

1.1. Выполните вход с помощью пользователя без прав root с привилегиями sudo и создайте пользователя kafka с помощью команды useradd:

sudo useradd kafka

#### 2. **Загрузка и извлечение двоичных файлов Kafka**

- 2.1. Предварительно необходимо скачать архив с двоичными файлами Kafka и скопировать целевой(-ые) на сервер(-ы) в директорию /tmp используя протокол SCP (WinSCP в OS Windows, scp в Linux).
- 2.2. Переходим в базовую директорию для установки Kafka, разархивируем скопированный на серверы архив и настроим директорию /opt/kafka

```
sudo cd /opt/ 
sudo wget https://archive.apache.org/dist/kafka/3.4.0/kafka_2.13-
3.4.0.tgz
sudo tar -xvzf kafka_2.13-3.4.0.tgz
```

```
sudo chown -R kafka: kafka /opt/kafka 2.13-3.4.0
sudo ln -s /opt/kafka 2.13-3.4.0 /opt/kafka
```
#### 3. Создание директории журнала

```
sudo mkdir -p /var/log/kraft-combined-logs
sudo chown -R kafka:kafka /var/log/kraft-combined-logs
```
#### 4. Настройка сервера (кластера) Kafka

- 4.1. Файл конфигураций
- 4.2. Опции конфигурации Kafka указаны в файле /opt/kafka/config/kraft/server.properties. Рекомендуется сохранить дефолтную версию конфигурации

```
sudo su - kafka
cd /opt/kafka/config/kraft/
cp server.properties server.properties.default
```
- Apache Kafka может работать, как SingleNode режиме, так и в режиме кластера. 4.3.
- $4.4.$ Для настройки в режиме SingleNode, необходимо заменить содержимое файла /opt/kafka/config/kraft/server.properties на содержимое из примера ниже.
- $4.5.$ В стр. 6 заменить 172.20.10.5 на IP-адрес текущей машины.

```
process.roles=broker, controller
node.id=1
controller.guorum.voters=1@localhost:9093
listeners=PLAINTEXT://:9092,CONTROLLER://:9093
inter.broker.listener.name=PLAINTEXT
advertised.listeners=PLAINTEXT://172.20.10.5:9092
controller.listener.names=CONTROLLER
listener.security.protocol.map=CONTROLLER: PLAINTEXT, PLAINTEXT: PLAINTEXT, S
SL: SSL, SASL PLAINTEXT: SASL PLAINTEXT, SASL SSL: SASL SSL
num.network.threads=3
num.io.threads=8
socket.send.buffer.bytes=102400
socket.receive.buffer.bytes=102400
socket.request.max.bytes=104857600
log.dirs=/var/log/kraft-combined-logs
num.partitions=1
num.recovery.threads.per.data.dir=1
offsets.topic.replication.factor=1
transaction.state.log.replication.factor=1
transaction.state.log.min.isr=1
log.retention.hours=168
log.segment.bytes=1073741824
log.retention.check.interval.ms=300000
```
#### 5. Форматирование директории журнала

cd /opt/kafka ./bin/kafka-storage.sh random-uuid ./bin/kafka-storage.sh format -t (ВЫВОД ПРЕДЫДУЩИЙ КОМАНДЫ) -с /opt/kafka/config/kraft/server.properties

#### 6. Создание файлов элементов systemd

```
sudo bash -c 'cat << EOF > /etc/systemd/system/kafka.service
[Unit]
```

```
Description=Apache Kafka server (broker)
Documentation=http://kafka.apache.org/documentation.html
Requires=network.target remote-fs.target
After=network.target remote-fs.target
[Service]
Tvpe=simple
User=kafka
Environment="KAFKA START JMX=-Dcom.sun.management.jmxremote.port=12345 -
Dcom.sun.management.jmxremote.rmi.port=12345 -
Djava.rmi.server.hostname=$(hostname -i)"
ExecStart=/bin/sh -c '/opt/kafka/bin/kafka-server-start.sh
/opt/kafka/config/kraft/server.properties > /opt/kafka/kafka.log 2>&1'
ExecStop=/opt/kafka/bin/kafka-server-stop.sh
[Install]
WantedBy=multi-user.target
E\,O\,F ^\prime
```
#### 7. Запуск сервера Каfka

```
sudo systemctl daemon-reload
sudo systemctl enable kafka. service
sudo systemctl start kafka.service
```
#### 8. Проверка работоспособности сервера/кластера Kafka

8.1. Проверяем состояние сервиса Kafka после запуска следующей командой:

sudo systemctl status kafka.service

- Сервис должен быть в состоянии active (running) и журнале запуска не должно быть ошибок. 8.2.
- 8.3. Настройка брандмауэра:

```
firewall-cmd --add-port=9092/tcp -permanent
firewall-cmd --reload
```
#### <span id="page-5-0"></span> $3.2.$ MinIO (Объектное хранилище, опционально для модуля Маркетинг)

#### Порядок действий:

#### $1.1.$ Создание пользователя для MinIO

1.1.1. Выполните вход с помощью пользователя без прав root с привилегиями sudo и создайте пользователя minio-user с помошью команды useradd:

```
groupadd -r minio-user
useradd -M -r -g minio-user minio-user
```
#### $1.2.$ Загрузка и установка пакета MinIO

1.2.1. Предварительно необходимо скачать грт-пакет MinIO и скопировать на целевой(-ые) сервер(-ы) в директорию /tmp используя протокол SCP (WinSCP в OS Windows, scp в Linux).

```
wget https://dl.min.io/server/minio/release/linux-amd64/archive/minio-
20230112020616.0.0.x86 64.rpm -0 minio.rpm -0 /tmp/minio.rpm
```
sudo dnf install /tmp/minio.rpm

#### Настройка сервера MinIO  $1.3.$

1.3.1. Пример конфигурации сервиса /etc/systemd/system/minio.service:

1.3.2. (Опции конфигурации MinIO по умолчанию указаны в файле /etc/default/minio в данном примере изменен путь к конфигурационному файлу minio.conf)

```
[Unit]
Description=MinIO
Documentation=https://docs.min.io
Wants=network-online.target
After=network-online.target
AssertFileIsExecutable=/usr/local/bin/minio
[Service]
WorkingDirectory=/usr/local
User=minio-user
Group=minio-user
ProtectProc=invisible
EnvironmentFile=-/opt/minio/minio.conf
ExecStartPre=/bin/bash -c "if [ -z \"${MINIO VOLUMES}\" ]; then echo
\"Variable MINIO VOLUMES not set in /etc/default/minio\"; exit 1; fi"
ExecStart=/usr/local/bin/minio server $MINIO OPTS $MINIO VOLUMES
Restart=always
LimitNOFILE=1048576
TasksMax=infinity
TimeoutStopSec=infinity
SendSIGKILL=no
[Install]
WantedBy=multi-user.target
```
#### 1.3.3. Конфигурации Minio:

```
sudo bash -c 'cat << EOF > /opt/minio/minio.conf
MINIO VOLUMES=/opt/minio/data/
MINIO ROOT USER=minioadmin #имя пользователя
MINIO ROOT PASSWORD=minio-secret-key-CHANGE-ME #пароль
MINIO SERVER URL="https://IP reverse proxy: 9000"
EOF'
```
#### 1.3.4. Назначения владельца директории:

```
sudo chown -R minio-user: minio-user /opt/minio
```
#### 1.3.5. Обновление, включение сервиса в автозагрузку и запуск Minio:

```
sudo systemctl daemon-reload
sudo systemctl enable minio.service
sudo systemctl restart minio.service
```
#### 1.3.6. Настройка брандмауэра:

```
firewall-cmd --add-port=9000-9001/tcp --permanent
firewall-cmd --reload
```
#### 1.4. Проверка работоспособности сервера/кластера MinIO

1.4.1. Проверяем состояние сервиса MinIO после запуска следующей командой:

sudo systemctl status minio.service

#### <span id="page-7-0"></span> $3.3.$  $\boldsymbol{C}$ *y<sub>b</sub>* $\boldsymbol{A}$  *Redis*

#### Порядок действий:

#### 1.1. Загрузка и установка пакета

1.1.1. Redis доступен по умолчанию в RPM-based репозиториях и может быть установлен с помощью команды:

RHEL/CentOS/OracleLinux - version 8

sudo yum install epel-release sudo dnf module enable redis: 6 -y

RHEL/CentOS/OracleLinux - version 9

sudo dnf install redis -y

#### $12$ Конфигурация Redis

1.2.1. Пример файла конфигурации /etc/redis.conf:

```
# bind 127.0.0.1 172.20.11.8
protected-mode no
port 6379
supervised systemd
tcp-backlog 511
timeout 0
tcp-keepalive 300
daemonize no
pidfile /var/run/redis 6379.pid
loglevel notice
logfile /var/log/redis/redis.log
databases 16
always-show-logo no
set-proc-title yes
proc-title-template "{title} {listen-addr} {server-mode}"
stop-writes-on-bgsave-error yes
rdbcompression yes
rdbchecksum yes
dbfilename dump.rdb
rdb-del-sync-files no
dir /var/lib/redis
replica-serve-stale-data yes
replica-read-only yes
repl-diskless-sync no
repl-diskless-sync-delay 5
repl-diskless-load disabled
repl-disable-tcp-nodelay no
replica-priority 100
acllog-max-len 128
lazyfree-lazy-eviction no
lazyfree-lazy-expire no
lazyfree-lazy-server-del no
replica-lazy-flush no
lazyfree-lazy-user-del no
lazyfree-lazy-user-flush no
oom-score-adj no
oom-score-adj-values 0 200 800
```

```
disable-thp yes
appendonly no
appendfilename "appendonly.aof"
appendfsync everysec
no-appendfsync-on-rewrite no
auto-aof-rewrite-percentage 100
auto-aof-rewrite-min-size 64mb
aof-load-truncated yes
aof-use-rdb-preamble yes
lua-time-limit 5000
slowlog-log-slower-than 10000
slowlog-max-len 128
latency-monitor-threshold 0
notify-keyspace-events ""
hash-max-ziplist-entries 512
hash-max-ziplist-value 64
list-max-ziplist-size -2 
list-compress-depth 0
set-max-intset-entries 512
zset-max-ziplist-entries 128
zset-max-ziplist-value 64
hll-sparse-max-bytes 3000
stream-node-max-bytes 4096
stream-node-max-entries 100
activerehashing yes
client-output-buffer-limit normal 0 0 0
client-output-buffer-limit replica 256mb 64mb 60
client-output-buffer-limit pubsub 32mb 8mb 60
hz 10
dynamic-hz yes
aof-rewrite-incremental-fsync yes
rdb-save-incremental-fsync yes
jemalloc-bg-thread yes
```
#### 1.3. **Запуск Redis и проверка работоспособности**

```
sudo systemctl enable redis
sudo systemctl start redis.service
sudo systemctl status redis.service
```
#### 1.4. **Настройка брэндмаура**

```
sudo firewall-cmd --add-port=6379/tcp --permanent
sudo firewall-cmd --reload
```
## <span id="page-8-0"></span>*3.4. СУБД PostgreSQL*

**Порядок действий:**

1.1. **Установка PostgreSQL**

*RHEL/CentOS/OracleLinux - version 8*

```
sudo dnf update
dnf module enable postgresql:12 -y 
dnf install postgres
dnf install postgresql-contrib.x86_64
```
*RHEL/CentOS/OracleLinux - version 9*

sudo dnf update sudo dnf install -y [https://download.postgresql.org/pub/repos/yum/reporpms/EL-9-x86\\_64/pgdg](https://download.postgresql.org/pub/repos/yum/reporpms/EL-9-x86_64/pgdg-redhat-repo-latest.noarch.rpm)[redhat-repo-latest.noarch.rpm](https://download.postgresql.org/pub/repos/yum/reporpms/EL-9-x86_64/pgdg-redhat-repo-latest.noarch.rpm) sudo dnf -qy module disable postgresql sudo dnf install -y postgresql12-server sudo /usr/pgsql-12/bin/postgresql-12-setup initdb

#### 1.2. **Инициализация и запуск**

sudo /usr/pgsql-12/bin/postgresql-12-setup initdb sudo systemctl enable —now postgresql-12.service

### 1.3. **Конфигурация PostgreSQL**

```
sudo su - postgres
psql -c "ALTER SYSTEM SET port = 5432;"
psql -c "ALTER SYSTEM SET max_connections = 10000;"
psql -c "ALTER SYSTEM SET shared_buffers = '1024MB';"
psql -c "ALTER SYSTEM SET listen addresses = '*';"
psql -c "ALTER SYSTEM SET wal_level = 'logical';"
psql -c "ALTER SYSTEM SET synchronous_commit = 'on';"
psql -c "ALTER SYSTEM SET max_wal_senders = 20;"
psql -c "ALTER SYSTEM SET max_replication_slots = 20;"
psql -c "ALTER SYSTEM SET wal keep segments = 10;"
```
#### 1.4. **Конфигурация pg\_hba.con**f

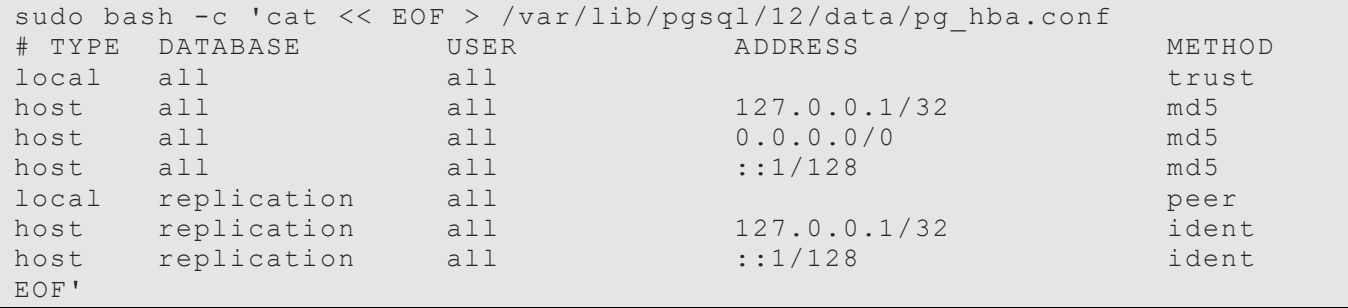

### 1.5. **Запуск СУБД Postgres и проверка состояния.**

<span id="page-10-0"></span>sudo systemctl restart postgresql-12.service

## *3.5. Opensearch и Fluent-Bit (Система визуализации и сбора логов, опционально для модуля Маркетинг)*

#### **Порядок действий:**

#### 1.1. **Подготовка**

1.1.1. Opensearch использует `mmapfs` для хранения индексов. Ограничения операционной системы, будет слишком низкими. Увеличение максимального предела:

```
sudo –i 
echo "vm.max map count=262144" >> /etc/sysctl.conf
sysctl -p
```
### 1.1.2. Настройка брандмауэра:

```
sudo firewall-cmd --add-port=9200/tcp --add-port=9300/tcp --permanent
sudo firewall-cmd --reload
```
#### 1.2. **Установка Opensearch**

```
sudo dnf install -y 
https://artifacts.opensearch.org/releases/bundle/opensearch/2.9.0/opensea
rch-2.9.0-linux-x64.rpm
```
1.2.1. Запуск Opensearch

sudo systemctl enable --now opensearch.service

#### 1.2.2. Проверка состояния

curl -X GET https://localhost:9200 -u 'admin:admin' --insecure

#### 1.3. Настройка конфигураций

- 1.3.1. Конфигурация настраивается в зависимостей от особенностей той или иной инфраструктуры. Основные опции конфигурации Opensearch указаны в файле /etc/opensearch/opensearch.yml.
- 1.3.2. Создание резервной копии конфигурации:

```
sudo cp /etc/opensearch/opensearch.yml
/etc/opensearch/opensearch.yml.default
```
1.3.3. Настройка лоступа:

```
sudo sed -i 's/#network.host: 192.168.0.1/network.host: 0.0.0.0/g'
/etc/opensearch/opensearch.yml
sudo sed -i '67a\discovery.type: single-node'
/etc/opensearch/opensearch.yml
```
1.3.4. Генерация хэш пароля для пользователей admin и kibanaserver:

```
cd /usr/share/opensearch/plugins/opensearch-security/tools
OPENSEARCH JAVA HOME=/usr/share/opensearch/jdk ./hash.sh
```
#### $1.3.5.$ Приводим файл `/etc/opensearch/opensearch-security/internal users.yml` к виду, заменяя хэши паролей на полученные на предыдущем шаге:

```
- - -# This is the internal user database
# The hash value is a bcrypt hash and can be generated with
plugin/tools/hash.sh
meta:
 type: "internalusers"
  config version: 2
# Define your internal users here
## Demo users
admin:hash: "<NEW HASH>"
 reserved: true
 backend roles:
  - "admin"
 description: "Admin user"
kibanaserver:
 hash: "<NEW HASH>"
  reserved: true
  description: "OpenSearch Dashboards user"
```
1.3.6. Перезапускаем opensearch:

```
sudo systemctl restart opensearch. service
      1.3.7. Применяем конфигурацию:
```

```
cd /usr/share/opensearch/plugins/opensearch-security/tools
```

```
OPENSEARCH JAVA HOME=/usr/share/opensearch/jdk ./securityadmin.sh -cd
/etc/opensearch/opensearch-security/ -cacert /etc/opensearch/root-ca.pem
```
-cert /etc/opensearch/kirk.pem -key /etc/opensearch/kirk-key.pem -icl nhnv

1.3.8. Проверяем новый пароль:

curl https://localhost:9200 -u admin:yournewpassword -k

## 1.4. **Установка opensearch-dashboards (analog to Kibana)**

1.4.1. Настройка брандмауэра:

```
sudo firewall-cmd --add-port=5601/tcp --permanent
sudo firewall-cmd --reload
```
## 1.4.2. Установка opensearch-dashboards:

```
sudo dnf install -y 
https://artifacts.opensearch.org/releases/bundle/opensearch-
dashboards/2.9.0/opensearch-dashboards-2.9.0-linux-x64.rpm
```
1.4.3. Запуск opensearch-dashboards:

sudo systemctl enable --now opensearch-dashboards.service

1.4.4. Создаем резервную копию файла конфигурации:

sudo cp /etc/opensearch-dashboards/opensearch dashboards.yml /etc/opensearch-dashboards/opensearch\_dashboards.yml.default

#### 1.4.5. Копируем сертификаты:

```
sudo cp /etc/opensearch/kirk* /etc/opensearch/root-ca.pem 
/etc/opensearch-dashboards
```
sudo chown -R opensearch-dashboards:opensearch-dashboards /etc/opensearch-dashboards

#### 1.4.6. Настраиваем подключение к opensearch:

```
sudo sed -i 's/# server.host: "localhost"/server.host: "0.0.0.0"/g' 
/etc/opensearch-dashboards/opensearch_dashboards.yml
sudo sed -i 's/opensearch.ssl.verificationMode: 
none/opensearch.ssl.verificationMode: full/g' /etc/opensearch-
dashboards/opensearch_dashboards.yml
sudo bash -c 'cat <<EOF >> /etc/opensearch-
dashboards/opensearch_dashboards.yml
server.ssl.enabled: false
server.ssl.certificate: "/etc/opensearch-dashboards/kirk.pem"
server.ssl.key: "/etc/opensearch-dashboards/kirk-key.pem"
opensearch.ssl.certificateAuthorities: "/etc/opensearch-dashboards//root-
ca.pem"
EOF'
```
#### 1.4.7. Меняем пароль от kibanaserver:

```
# Заменить <NEW_KIBANA_PASS>
sudo sed -i 's/opensearch.password: kibanaserver/opensearch.password:
<NEW_KIBANA_PASS>/g' /etc/opensearch-dashboards/opensearch_dashboards.yml
```

```
1.4.8. Перезапускаем opensearch-dashboards:
```
sudo systemctl restart opensearch-dashboards.service

## 1.5. **Установка Fluent-Bit**

- 1.5.1. Опции конфигурации Fluent-Bit по умолчанию указаны в файле /etc/fluentbit/fluent-bit.conf.
- $1.5.2.$ Добавляем репозиторий:

```
sudo bash -c 'cat /etc/yum.repos.d/fluent-bit.repo
[fluent-bit]
name = Fluent Bit
baseurl = https://packages.fluentbit.io/centos/\$releasever/
qpqcheck=1
gpgkey=https://packages.fluentbit.io/fluentbit.key
repo gpgcheck=1
enabIed=1EOF'
```
1.5.3. Устанавливаем Fluent-Bit:

sudo dnf install -y fluent-bit

1.5.4. Запускаем Fluent-Bit:

sudo systemctl enable --now fluent-bit.service

Создаем резервную копию файла конфигурации:  $1.5.5.$ 

sudo cp /etc/fluent-bit/fluent-bit.conf /etc/fluent-bit/fluentbit.conf.default

1.5.6. Настраиваем Fluent-Bit:

```
sudo bash -c 'cat << EOF > /etc/fluent-bit/fluent-bit.conf
[SERVICE]
                  \mathcal{E}Flush
   Daemon
                 Off
    Log Level
                 info
   HTTP Server On
    HTTP Listen 0.0.0.0
   HTTP Port
                 2020
    storage.metrics on
[INPUT]
    Name tcp
    Listen 0.0.0.0
    Port 30764
    Chunk Size 32
    Buffer Size 128
    Format json
[OUTPUT]
    Name es
    Match <sup>+</sup>
    Host 127.0.0.1 # Opensearch host
    Port 9200
    HTTP User <OPENSEARCH USER>
    HTTP Passwd <OPENSEARCH USER PASSWORD>
    Suppress Type Name On
    tls On
    tls.verify Off
    Logstash Format On
    Logstash Prefix node
    Retry Limit False
    Replace Dots On
    Trace Error on
EOF'
sudo systemctl restart fluent-bit.service
```

```
1.5.7. Перезапускаем Fluent-Bit:
```
sudo systemctl restart fluent-bit.service

## <span id="page-14-0"></span>*3.6. Grafana (Система визуализации данных мониторинга, опционально для модуля Маркетинг)*

#### **Порядок действий:**

1.1. **Загрузка и установка пакета**

wget https://dl.grafana.com/oss/release/grafana-9.3.2-1.x86\_64.rpm sudo dnf install grafana-9.3.2-1.x86 64.rpm

#### 1.2. **Настройка и запуск сервера**

- 1.2.1. Опции конфигурации указаны в файле /etc/grafana/grafana.ini. Обычно конфигурации по умолчанию хватает для базовой работы Grafana сервера, тем более основные настройки выполняется через веб-интерфейс сервера, который после запуска сервера будет доступен по веб-адресу: [http://ip\\_server:3000](http://ip_server:3000/)
- 1.2.2. Активируем и запустим сервис данными командами:

sudo systemctl enable grafana-server

sudo systemctl restart grafana-server

## 1.3. **Проверка работоспособности сервера**

1.3.1. Проверяем состояние сервиса после запуска следующей командой:

sudo systemctl status grafana-server

<span id="page-14-1"></span>ss -ntlp | grep 3000

## **3.7.** *NGINX Reverse Proxy (реверс-прокси)*

#### **Порядок действий:**

- 1.1. **Загрузка и установка пакета**
	- 1.1.1. Nginx доступен по умолчанию в RPM-based репозиториях и может быть установлен на все узлы с помощью команды: sudo dnf install nginx -y
- 1.2. **Настройка сервера (кластера)**
	- 1.2.1. Файлы конфигурации находятся в директории /etc/nginx/conf.d/ и имеют расширение .conf
	- 1.2.2. Список серверов, которые необходимо завернуть на Reverse Proxy и файлы конфигурации nginx для них.
	- 1.2.3. Важно заменить  $\{$  full domain name  $\}$  на полное доменное имя стенда и также обозвать название сертификатов.
	- 1.2.4. Фронт продукта:

```
server 172.20.10.2:80 fail timeout=2s;
```
server  $172.20.10.3:80$  fail timeout=2s;

server  $172.20.10.4:80$  fail timeout=2s;

}

server {

```
 listen 80;
   include /etc/nginx/default.d/*.conf;
   location / {
    proxy_pass http://t1crm-frontend/;
   proxy_set_header Host $http_host;
   proxy_set_header X-Forwarded-For $proxy_add_x_forwarded_for;
   proxy set header X-Real-IP $remote addr;
  } 
} 
server {
  listen 443 ssl;
  include /etc/nginx/default.d/*.conf;
  server name \{{ full domain name }};
  ssl_certificate /etc/pki/tls/certs/{{ full domain_name }}.crt;
  ssl certificate key /etc/pki/tls/private/{{ full domain name }}.key;
  client max body size 30M;
   access_log /var/log/nginx/t1crm-upstream.log upstreamlog;
   location / {
    if ($request method ~* "(GET|POST)") {
     add header "Access-Control-Allow-Origin" * always;
 } 
    if ($request_method = OPTIONS ) {
      add header "Access-Control-Allow-Origin" * always;
     add header "Access-Control-Allow-Methods" "GET, POST, OPTIONS,
HEAD";
     add header "Access-Control-Allow-Headers" "Authorization, Origin,
X-Requested-With, Content-Type, Accept, Access-Control-Allow-Origin";
      return 200;
     } 
     proxy_pass http://t1crm-frontend;
    proxy set header Host $http host;
```
}

```
proxy_set_header X-Forwarded-For $proxy_add_x_forwarded_for;
 proxy set header X-Real-IP $remote addr;
 }
```
#### 1.2.5. Grafana:

```
upstream t1crm-grafana {
 server 172.20.10.11:3000;
} 
server {
  listen 3000 ssl;
  include /etc/nginx/default.d/*.conf;
  server name { {\} full domain name };
  ssl certificate /etc/pki/tls/certs/{{ full domain name }}.crt;
  ssl certificate key /etc/pki/tls/private/{{ full domain name }}.key;
  client max body size 30M;
  access log /var/log/nginx/t1crm-grafana.log upstreamlog;
   location / {
   if ($request method ~* "(GET|POST)") {
     add header "Access-Control-Allow-Origin" * always;
 } 
    if ($request_method = OPTIONS ) {
     add header "Access-Control-Allow-Origin" * always;
     add header "Access-Control-Allow-Methods" "GET, POST, OPTIONS,
HEAD";
     add header "Access-Control-Allow-Headers" "Authorization, Origin,
X-Requested-With, Content-Type, Accept, Access-Control-Allow-Origin";
      return 200;
     } 
    proxy_pass http://t1crm-grafana/;
```

```
proxy set header Host $http host;
   proxy_set_header X-Forwarded-For $proxy_add_x_forwarded_for;
   proxy set header X-Real-IP $remote addr;
  } 
}
```
### 1.2.6. Kibana:

```
upstream t1crm-kibana {
  server 172.20.10.11:5601;
} 
server {
  listen 5601 ssl;
   include /etc/nginx/default.d/*.conf;
  server name \{{ full domain name }};
  ssl_certificate /etc/pki/tls/certs/{{ full domain_name }}.crt;
   ssl_certificate_key /etc/pki/tls/private/{{ full_domain_name }}.key;
   client_max_body_size 30M;
   access_log /var/log/nginx/t1crm-kibana.log upstreamlog;
   location / {
   if ($request method ~* "(GET|POST)") {
     add header "Access-Control-Allow-Origin" * always;
 } 
    if ($request_method = OPTIONS ) {
       add_header "Access-Control-Allow-Origin" * always;
     add header "Access-Control-Allow-Methods" "GET, POST, OPTIONS,
HEAD";
     add header "Access-Control-Allow-Headers" "Authorization, Origin,
X-Requested-With, Content-Type, Accept, Access-Control-Allow-Origin";
      return 200;
     }
```
}

```
 proxy_pass https://t1crm-kibana/;
 proxy set header Host $http host;
 proxy_set_header X-Forwarded-For $proxy_add_x_forwarded_for;
 proxy set header X-Real-IP $remote addr;
 }
```
#### 1.2.7. MiniO:

```
upstream t1crm-minio {
  server 172.20.10.9:9001;
} 
server {
  listen 9001 ssl;
   include /etc/nginx/default.d/*.conf;
  server name corpcrm.t1crm.ru;
  ssl certificate /etc/pki/tls/certs/corpcrm.t1crm.ru.crt;
  ssl certificate key /etc/pki/tls/private/corpcrm.t1crm.ru.key;
  client max body size 30M;
   access_log /var/log/nginx/t1crm-minio.log upstreamlog;
   location / {
   if ($request method ~* "(GET|POST)") {
     add header "Access-Control-Allow-Origin" * always;
 } 
     if ($request_method = OPTIONS ) {
     add header "Access-Control-Allow-Origin" * always;
     add header "Access-Control-Allow-Methods" "GET, POST, OPTIONS,
HEAD";
     add header "Access-Control-Allow-Headers" "Authorization, Origin,
X-Requested-With, Content-Type, Accept, Access-Control-Allow-Origin";
      return 200;
     } 
     proxy_pass http://t1crm-minio/;
```

```
proxy set header Host $http host;
   proxy_set_header X-Forwarded-For $proxy_add_x_forwarded_for;
   proxy set header X-Real-IP $remote addr;
  } 
}
```
## 1.2.8. Polymatica:

```
upstream polymatica {
  server 172.20.10.10:443;
} 
server {
  listen 9443 ssl;
  include /etc/nginx/default.d/*.conf;
# access_log /var/log/nginx/polymatica.log;
 server name t1crm-test.tsc.ts;
 ssl certificate /etc/pki/tls/certs/corpcrm.t1crm.ru.crt;
  ssl_certificate_key /etc/pki/tls/private/corpcrm.t1crm.ru.key;
  client max body size 100M;
   location / {
    if ($request_method ~* "(GET|POST)") {
     add header "Access-Control-Allow-Origin" * always;
     } 
     if ($request_method = OPTIONS ) {
```

```
add header "Access-Control-Allow-Origin" * always;
      add header "Access-Control-Allow-Methods" "GET, POST, OPTIONS,
HEAD":
      add header "Access-Control-Allow-Headers" "Authorization, Origin,
X-Requested-With, Content-Type, Accept, Access-Control-Allow-Origin";
      return 200;
    \rightarrowproxy pass https://polymatica/;
    proxy set header Host $http host;
    proxy set header X-Forwarded-For $proxy add x forwarded for;
    proxy set header X-Real-IP $remote addr;
  \}
```
 $1.2.9.$ TLS сертефикат и ключ должны находится согласно путям указанных в конфигах. 1.2.10. Настройка брандмауэра:

```
sudo firewall-cmd --add-port=5601/tcp --add-port=3000/tcp --add-
port=9001/tcp --add-port=80/tcp --add-port=443/tcp --permanent
sudo firewall-cmd --reload
```
### 1.2.11. После применения всех вышеуказанный настроек активируем и запустим сервис nginx данными командами:

sudo systemctl enable nginx sudo systemctl restart nginx

#### $1.3.$ Проверка работоспособности сервера/кластера

1.3.1. Проверяем состояние сервиса после запуска следующей командой:

```
sudo systemctl status nginx
```
<span id="page-20-0"></span>ss -ntlp | egrep '\:80|\:443|\:3000|\:5601|\:8443|\:9001'

#### $3.8.$ Kubernetes (система оркестрации контейнеров и микро-сервисов)

## Предварительные требования:

Для установки кластера k8s понадобится:

- Один сервер с установленной операционной системой семейства Linux для Kubespray  $\bullet$
- Пять серверов для кластера Kubernetes

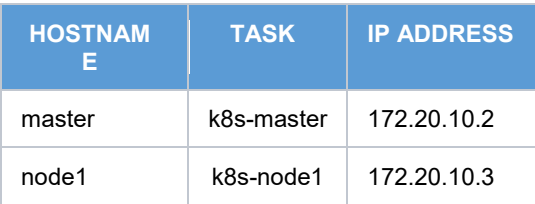

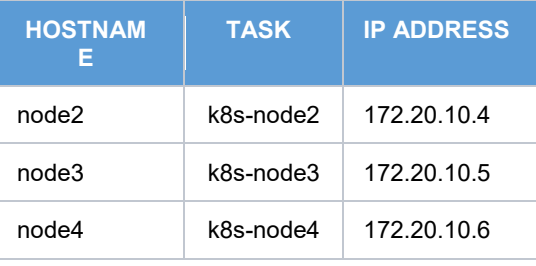

Примечание: все операции развертывания кластера будут производится с помощью Ansible playbook Kubespray.

#### Порядок действий:

#### $1.1.$ Установка и настройка плейбука Kubespray

1.1.1. Контроллер Kubespray — это сервер, на которой вы установите среду Kubespray и с которой у вас будет доступ ко всем серверам, которые станут частью вашего кластера. Желательно, чтобы этот контроллер также не был частью вашего кластера. На этом контроллере, следуя официальной документации, мы клонируем репозиторий Kubespray и установим ansible сначала в виртуальной среде Python - отдельном рабочем пространстве, похожем на контейнер, который инкапсулирует все необходимые версии программного обеспечения в одну.

```
git clone --depth=1 https://github.com/kubernetes-sigs/kubespray.git
KUBESPRAYDIR=$(pwd)/kubespray
VENVDIR="$KUBESPRAYDIR/.venv"
virtualenv --python=$(which python3) $VENVDIR
source $VENVDIR/bin/activate
cd $KUBESPRAYDIR
pip install -r requirements.txt
```
#### $1.2.$ Установка и настройка плейбука Kubespray

- 1.2.1. Самым первым шагом при использовании Kubespray является определение инвентаризации — основной концепции Ansible, которая представляет собой список серверов с именами хостов или IP-адресами и ролью, которую они играют в вашей установке.
- 1.2.2. Сделать копию конфигурации из inventory/sample в inventory/t1crm и настроить в соответствии с конфигурацией нашего кластера. (пример настроенных файлов приложен к инструкции в отдельном архиве inventory.zip)

```
cp -rfp inventory/sample inventory/mycluster
declare -a IPS=(172.20.10.2 172.20.10.3 172.20.10.4 172.20.10.5
172.20.10.6sudo pip3 install -U pip setuptools wheel
pip3 install ruamel yaml
```
pip3 install -r requirements-2.11.txt

CONFIG FILE=inventory/mycluster/hosts.yaml python3 contrib/inventory builder/inventory.py  $\S[IPS[0]]$ 

#### Установка Развертывание кластера Kubernetes  $1.3.$

Установка кластера начинается с запуска Ansible-плейбука cluster.yaml. Процесс  $1.3.1.$ развертывания кластера Kubernetes в данной конфигурации займет примерно 20-30 минут.

sudo dnf install ansible

sudo dnf install epel-release

ansible-playbook -i inventory/t1crm/inventory.ini cluster.yml -b -v --

private-key=~/.ssh/id rsa -K

1.3.2. Приме результата успешного выполнения плейбука Kubespray:

```
PLAY RECAP
           *******************************
                      ******************
1ocalhost : ok=3 changed=0<br>
failed=0 skipped=0 rescued=0 ignored=0
                                              unreachable=0
node-1: ok=709 changed=33 unreachable=0
                                                      failed=0
skipped=1243 rescued=0 ignored=4
               : ok=507 changed=6
                                      unreachable=0
node-2f \circ i \circ d = 0skipped=770 rescued=0 ignored=2
node-3: ok=507 changed=6
                                       unreachable = 0failed=0
skipped=770 rescued=0 ignored=2
```
#### $1.4.$ Подключение к кластеру и проверка работоспособности

- 1.4.1. Для работы с кластером необходима утилита kubectl, в идеале с той же версией, и файл kubeconfig. Установка Kubespray помещает их на узлы контроллера. Таким образом, вы можете выполнить SSH-вход в свой кластер и работать оттуда или использовать контроллер kubespray, на который вы вручную можете установить утилиту kubectl.
- $1.4.2.$ Для проверки работоспособности кластера Kubernetes, подключитесь к master-серверу и выполните следующие команды:

```
kubectl cluster-info
kubectl get nodes
kubectl get pods -A
```
Вы должны увидеть статус кластера, все узлы и все запущенные роd-ы.

### <span id="page-22-0"></span>3.9. Установка менеджера пакетов Helm (опционально).

Порядок действий:

1. Загрузите нужную версию.

wget https://get.helm.sh/helm-v3.12.0-linux-amd64.tar.gz

2. Распакуйте архив.

tar -zxvf helm-v3.0.0-linux-amd64.tar.gz

3. Найдите helm двоичный файл в распакованном каталоге и переместите его в нужное место

mv linux-amd64/helm /usr/ bin/helm

Проверка:

helm version

В результате мы должны получить версию установленного Helm.

version.BuildInfo{Version:"v3.12.0", GitCommit:"c9f554d75773799f72ceef38c51210f1842a1dea", GitTreeState:"clean", GoVersion:"go1.20.3"}